<span id="page-0-0"></span>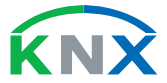

Smart home and building solutions. Global. Secure. Connected.

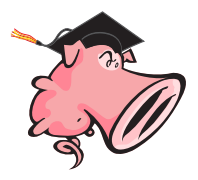

# Network Intrusion Detection in Building Automation Systems

Alija Sabic, FH Technikum Wien Wolfgang Granzer, NETx Automation Friedrich Praus, FH Technikum Wien

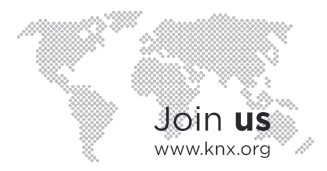

### **Outline**

#### [Introduction](#page-2-0)

- [Snort 3.0](#page-9-0)
- **[KNXnet/IP Service Inspector](#page-12-0)**
- [Live Demonstration](#page-19-0)
- [Outlook](#page-29-0)
- [Appendix](#page-30-2)

# <span id="page-2-0"></span>Unsecured [BAS](#page-30-3) Installations (Worldwide, 2016)

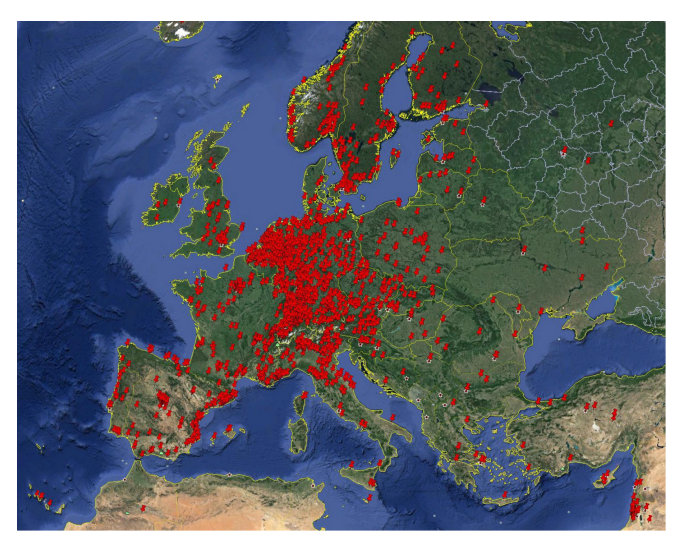

Figure 1: Unsecured Installations in Europe [\[1\]](#page-31-0)

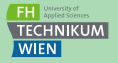

[Introduction](#page-2-0) [Snort 3.0](#page-9-0) [KNXn](#page-30-0)et[/IP](#page-30-1) [Service Inspector](#page-12-0) Live [Demonstration](#page-19-0) **[Outlook](#page-29-0)** [Appendix](#page-30-2)

# Unsecured [BAS](#page-30-3) Installations (Worldwide, 2016)

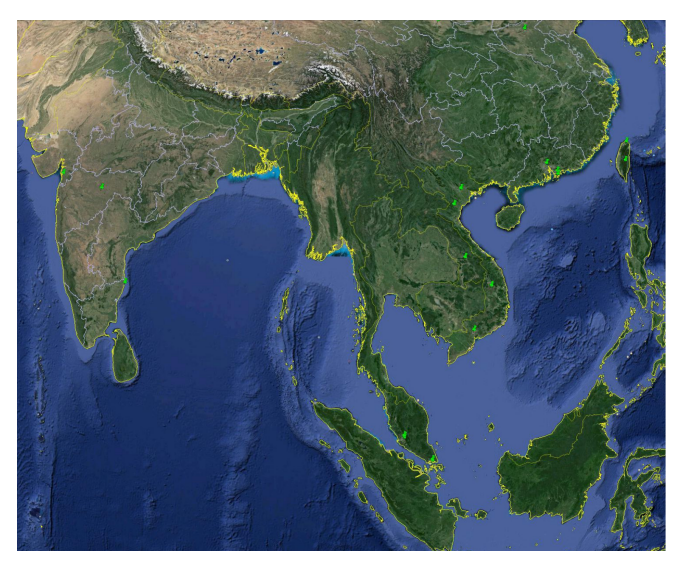

Figure 2: Unsecured Installations in Asia [\[1\]](#page-31-0)

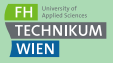

[Introduction](#page-2-0) [Snort 3.0](#page-9-0) [KNXn](#page-30-0)et[/IP](#page-30-1) [Service Inspector](#page-12-0) Live [Demonstration](#page-19-0) **[Outlook](#page-29-0)** [Appendix](#page-30-2)

# Unsecured [BAS](#page-30-3) Installations (Worldwide, 2016)

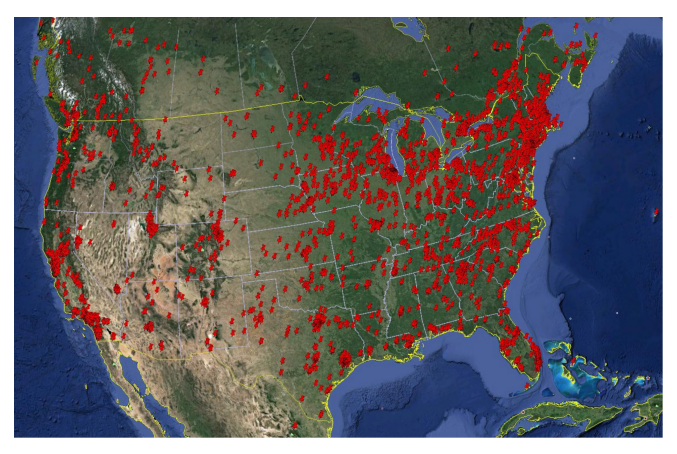

Figure 3: Unsecured Installations in North America [\[1\]](#page-31-0)

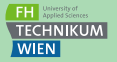

[Snort 3.0](#page-9-0) [KNXn](#page-30-0)et[/IP](#page-30-1) [Service Inspector](#page-12-0)

[Introduction](#page-2-0)

Live [Demonstration](#page-19-0)

**[Outlook](#page-29-0)** 

## Defense in Depth

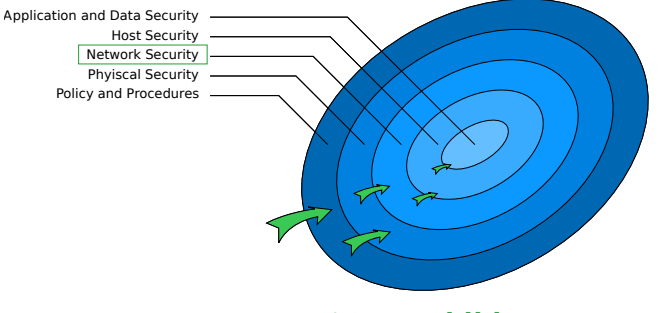

Figure 5: Layered Security [\[2\]](#page-31-1)[\[3\]](#page-31-2)

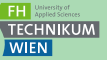

[Introduction](#page-2-0)

[Snort 3.0](#page-9-0)

[KNXn](#page-30-0)et[/IP](#page-30-1) [Service Inspector](#page-12-0)

Live **[Demonstration](#page-19-0)** 

**[Outlook](#page-29-0)** 

### Task Description

■ Develop an [IDS](#page-30-4) that can be used for [BAS](#page-30-3)

- The [IDS](#page-30-4) should support installations based on
	- [KNX](#page-30-0)
	- [BACnet](#page-30-5)
	- EnOcean
- The [IDS](#page-30-4) should base on open-source software
- The [IDS](#page-30-4) should be easy to handle by facility management and [IT](#page-30-6) security personnel

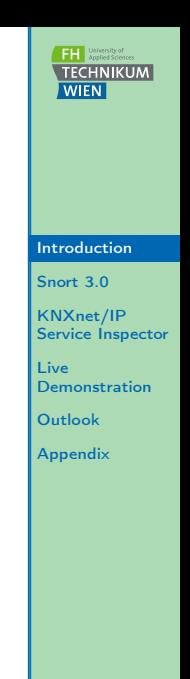

# Detection Methodologies

#### Signature-based Detection [\(SD\)](#page-30-7)

[SD](#page-30-7) is the process using signatures, i.e., patterns or strings, to compare patterns against captured events to recognize possible intrusions.

#### Anomaly-based Detection [\(AD\)](#page-30-8)

[AD](#page-30-8) is the process of comparing definitions of regular activity against observed events to identify significant deviations.

#### Stateful Protocol Analysis [\(SPA\)](#page-30-9)

[SPA](#page-30-9) is the process of comparing profiles of generally excepted protocol activity for each state against observed events. [SPA](#page-30-9) is able to track and understand states of network, transport and application protocols.

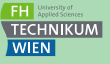

[Introduction](#page-2-0)

[Snort 3.0](#page-9-0)

[KNXn](#page-30-0)et[/IP](#page-30-1) [Service Inspector](#page-12-0)

Live [Demonstration](#page-19-0)

[Outlook](#page-29-0)

### Detection Approaches

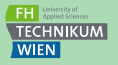

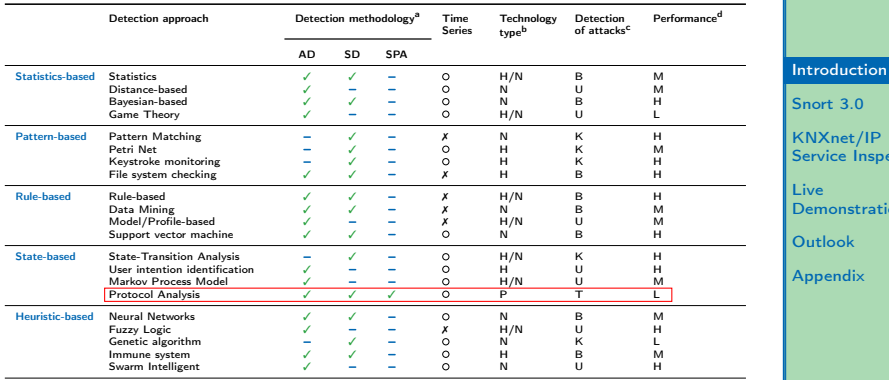

<sup>a</sup> Detection methodology: anomaly-based detection [\(AD\)](#page-30-8), signature-based detection [\(SD\),](#page-30-7) stateful protocol analysis [\(SPA\).](#page-30-9)

<sup>b</sup> Technology type: host-based (H), network-based (N), protocol-based (P).

<sup>c</sup> Detection of attacks: known attacks (K), unknown attacks (U), both known and unknown attacks (B), tripartite of [AD,](#page-30-8) [SD,](#page-30-7) [SPA \(](#page-30-9)T).

<sup>d</sup> Performance: high (H), moderate (M), low (L).

#### Table 1: Classification of various intrusion detection approaches [\[4\]](#page-31-3)

[KNXn](#page-30-0)et[/IP](#page-30-1) spector

ation

# <span id="page-9-0"></span>Snort 3.0

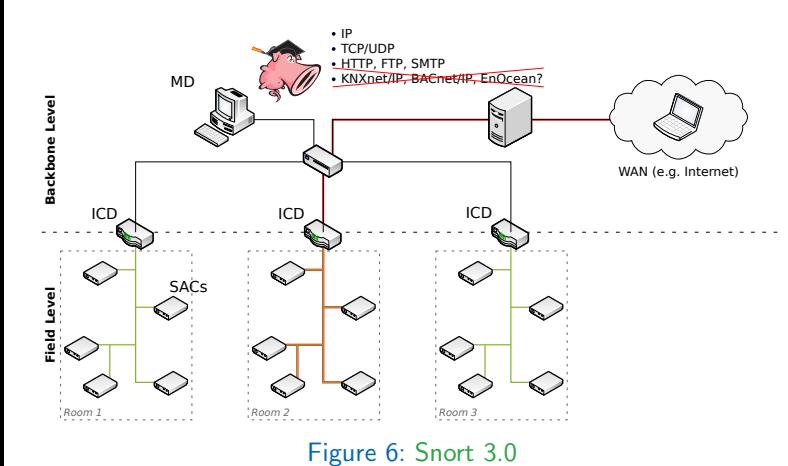

**FH** University of **TECHNIKUM** WIEN

[Introduction](#page-2-0)

[Snort 3.0](#page-9-0)

[KNXn](#page-30-0)et[/IP](#page-30-1) [Service Inspector](#page-12-0)

Live **[Demonstration](#page-19-0)** 

**[Outlook](#page-29-0)** 

[Appendix](#page-30-2)

 $9,41$ 

## Snort 3.0 Architecture

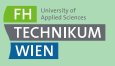

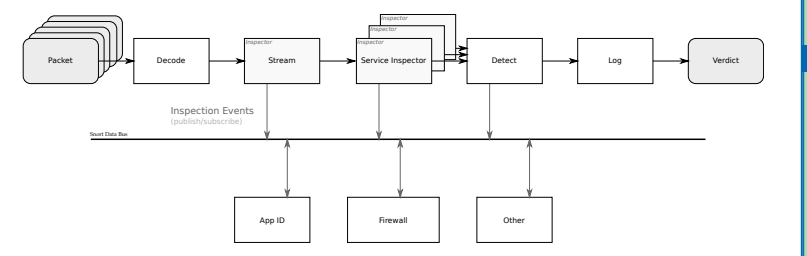

Figure 7: Snort 3.0 Architecture [\[5\]](#page-32-0)

[Introduction](#page-2-0)

[Snort 3.0](#page-9-0)

[KNXn](#page-30-0)et[/IP](#page-30-1) [Service Inspector](#page-12-0)

Live **[Demonstration](#page-19-0)** 

**[Outlook](#page-29-0)** 

#### Rules

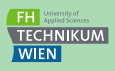

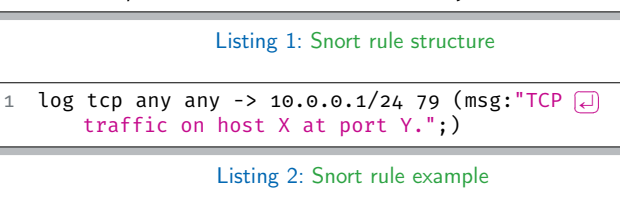

action proto source dir dest ( body )

1 alert tcp any any -> 192.168.1.1 80 ( $\text{msg}: \text{A} \square$ ha!"; content:"attack"; sid:1; )

Listing 3: Snort rule example [\(SD\)](#page-30-7)

```
1 alert http (
2 msg:"Catch 'em all!";
3 flow:estabilished;
4 to server;
5 http_uri:"attack";
6 sid:2;
\overline{7}
```
Listing 4: Snort rule example [\(SPA\)](#page-30-9)

[Introduction](#page-2-0)

[Snort 3.0](#page-9-0)

[KNXn](#page-30-0)et[/IP](#page-30-1) [Service Inspector](#page-12-0)

Live **[Demonstration](#page-19-0)** 

[Outlook](#page-29-0)

# <span id="page-12-0"></span>[KNXn](#page-30-0)et[/IP](#page-30-1) Service Inspector

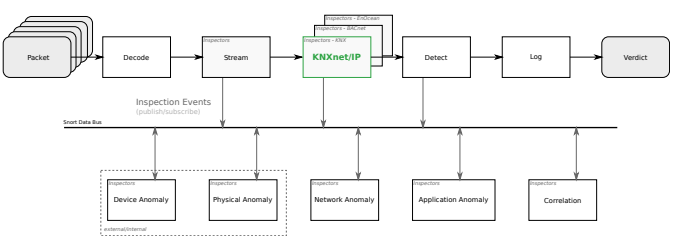

Figure 8: [KNXn](#page-30-0)et[/IP](#page-30-1) Service Inspector [\[6\]](#page-32-1)

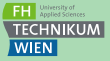

[Introduction](#page-2-0)

[Snort 3.0](#page-9-0)

[KNXn](#page-30-0)et[/IP](#page-30-1) [Service Inspector](#page-12-0)

Live **[Demonstration](#page-19-0)** 

**[Outlook](#page-29-0)** 

#### Execution Flow

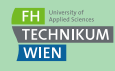

[Introduction](#page-2-0) [Snort 3.0](#page-9-0) [KNXn](#page-30-0)et[/IP](#page-30-1) [Service Inspector](#page-12-0)

Live **[Demonstration](#page-19-0) [Outlook](#page-29-0)** [Appendix](#page-30-2)

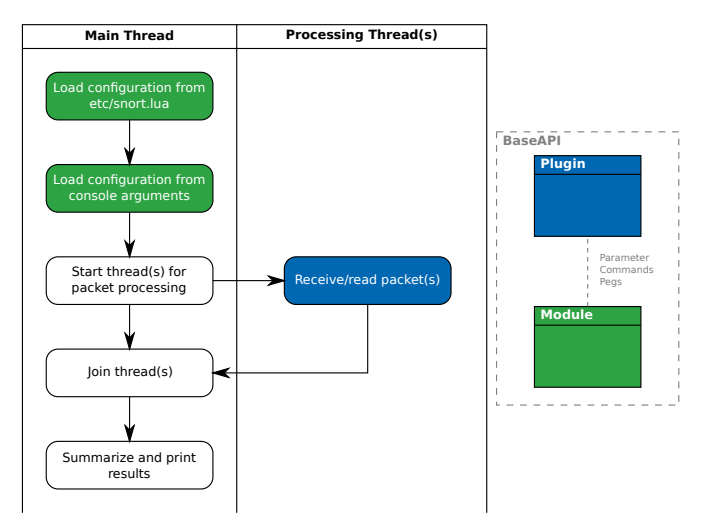

Figure 9: Snort's Execution Flow & Packet Processing

#### 13 / 41

# **Configuration**

- Two types of objects:
	- server
	- policy
- server object used to define:
	- [IP,](#page-30-1) Port, and Policy
	- Logging
- policy object used to define:
	- Protocol Inspection
	- Anomaly Detection
		- Individual/Physical Addressing
		- [KNXn](#page-30-0)et[/IP](#page-30-1) Services
		- [KNX](#page-30-0) Application Layer Services
		- ' Group Address File

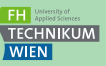

[Introduction](#page-2-0)

[Snort 3.0](#page-9-0)

[KNXn](#page-30-0)et[/IP](#page-30-1) [Service Inspector](#page-12-0)

Live **[Demonstration](#page-19-0)** 

**[Outlook](#page-29-0)** 

### [ETS](#page-0-0) Group Address Export

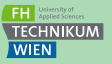

 <?xml version="1.0" encoding="utf-8" standalone="yes"?> <GroupAddress-Export xmlns="http://knx.org/xml/ga-export/01"> <GroupAddress Name="Central" Address="0/0/1" Central="true" DPTs="DPST-1-1"/> <GroupAddress Name="Date and Time" Address="0/1/0" DPTs="DPT-19" />  $\langle$ GroupAddress Name="Light A1 - Switch" Address="1/0/0" DPTs="DPST-1-1"<br>6  $i=$   $i=$   $7, 7, 6, 5$ "/> ia="7.6.7,7.6.5"/> <GroupAddress Name="Light B1 - Switch" Address="1/1/0" DPTs="DPST-1-1" /> <GroupAddress Name="J1 - Up/Down" Address="2/0/0" DPTs="DPST-1-8" /> <GroupAddress Name="J1 - Stop/Slat" Address="2/0/1" DPTs="DPST-1-9" /> <GroupAddress Name="J2 - Up/Down" Address="2/1/0" DPTs="DPST-1-8" /> 11 <GroupAddress Name="J2 - Stop/Slat" Address="2/1/1" DPTs="DPST-1-9" /><br>12 <GroupAddress Name="Room B - Current Temp," Address="2/1/0" DPTs="DPST- <GroupAddress Name="Room B - Current Temp." Address="3/1/0" DPTs="DPST-9-1" max="30.0" min="15.0" ia="7.6.4" /> </GroupAddress-Export>

Listing 5: [ETS](#page-0-0) [GA](#page-30-10) export

[Introduction](#page-2-0)

[Snort 3.0](#page-9-0)

[KNXn](#page-30-0)et[/IP](#page-30-1) [Service Inspector](#page-12-0)

Live **[Demonstration](#page-19-0)** 

[Outlook](#page-29-0)

### [ETS](#page-0-0) Group Address Export

```
1 <GroupAddress-Export>
2 <GroupAddress
3 Name="Light A1 - Switch"
4 Address="1/0/0"
5 DPTs="DPST-1-1"<br>6 1a="7.6.7,7.6.5
6 ia="7.6.7,7.6.5"
7 /><br>8 <G
      8 <GroupAddress
9 Name="Room B - Current Temperature"
10 Address="3/1/0"
11 DPTs="DPST-9-1"
12 max="30.0"
13 min="15.0"
14 ia="7.6.4"
15 / >16 </GroupAddress-Export>
```
Listing 6: [ETS](#page-0-0) [GA](#page-30-10) export

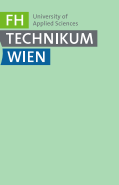

[Introduction](#page-2-0)

[Snort 3.0](#page-9-0)

[KNXn](#page-30-0)et[/IP](#page-30-1) [Service Inspector](#page-12-0)

Live **[Demonstration](#page-19-0)** 

**[Outlook](#page-29-0)** 

### Packet Processing & Protocol Inspection

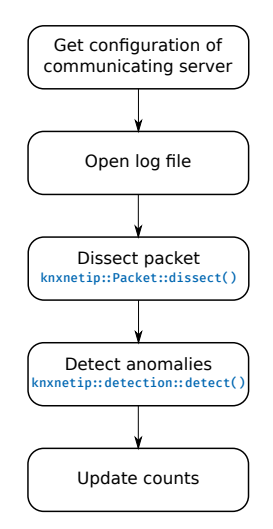

Figure 10: Inspector [API:](#page-0-0) eval() routine

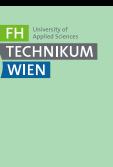

[Snort 3.0](#page-9-0) [KNXn](#page-30-0)et[/IP](#page-30-1) [Service Inspector](#page-12-0)

[Introduction](#page-2-0)

Live **[Demonstration](#page-19-0)** 

**[Outlook](#page-29-0)** 

# Anomaly Detection

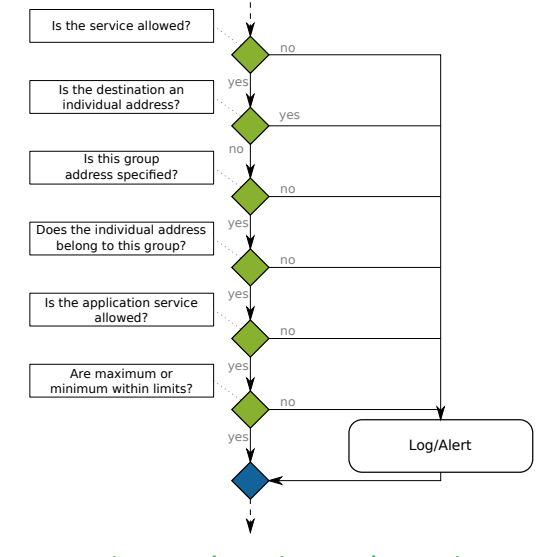

Figure 11: knxnetip::detection::detect()

[Introduction](#page-2-0) [Snort 3.0](#page-9-0) [KNXn](#page-30-0)et[/IP](#page-30-1) [Service Inspector](#page-12-0) Live **[Demonstration](#page-19-0) [Outlook](#page-29-0)** 

**FILE** University of **TECHNIKUM WIEN** 

#### <span id="page-19-0"></span>Attack Scenario & Setup

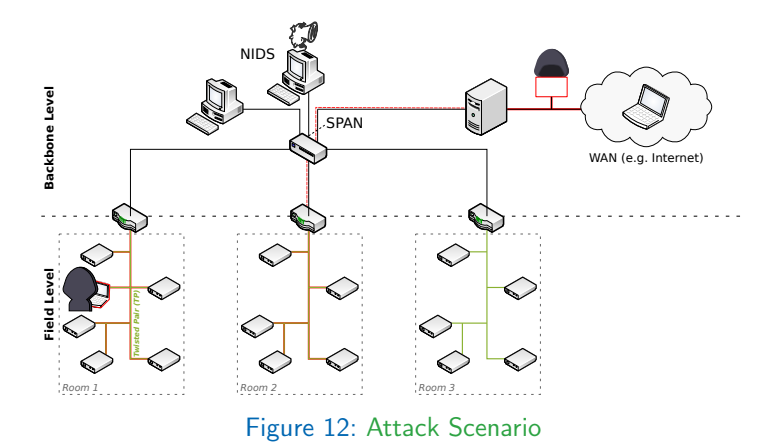

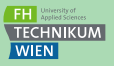

[Introduction](#page-2-0)

[Snort 3.0](#page-9-0)

[KNXn](#page-30-0)et[/IP](#page-30-1) [Service Inspector](#page-12-0)

Live [Demonstration](#page-19-0)

**[Outlook](#page-29-0)** 

# #1 Protocol Version

\$ snort -c snort.lua -R local.rules -r INVALID\_VERSION.pcap -A alert\_full -d -X -e

```
++ [0] /home/admin/captures/INVALID_VERSION.pcap
pkt:1 gid:147 sid:3 rev:0
timestamp:08/22-14:27:08.000000
eth(DLT): 0A:01:01:01:01:01 -> 0A:02:02:02:02:02 type:0x0800
ipv4(0x0800): 172.22.10.76 -> 172.22.12.76
  Next:0x11 TTL:255 TOS:0x0 ID:4660 IpLen:20 DgmLen:51
udp(0x11): SrcPort:3671 DstPort:41975 Len:23
```
knxnetip.raw[65]:

- - - - - - - - - - - - - - - - - - - - - - - - - - - - - - - - - - - 0000 0A 02 02 02 02 02 0A 01 01 01 01 01 08 00 45 00 ........ ......E. 0010 00 33 12 34 00 00 FF 11 3A C1 AC 16 0A 4C AC 16 .3.4.... :....L.. 0020 0C 4C 0E 57 A3 F7 00 1F 9A 51 06 20 04 20 00 17 .L.W......Q. ... 0030 04 01 3E 00 29 00 BC E0 76 04 19 00 03 00 80 0D ..>.)... v....... 0040 00 . - - - - - - - - - - - - - - - - - - - - - - - - - - - - - - - - - - -

[\*\*] [147:2:0] "(knxnetip) invalid protocol version" [\*\*]

-- [0] /home/admin/captures/INVALID\_VERSION.pcap

#### Figure 13: Invalid protocol version alert

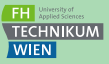

[Introduction](#page-2-0)

[Snort 3.0](#page-9-0)

[KNXn](#page-30-0)et[/IP](#page-30-1) [Service Inspector](#page-12-0)

Live **[Demonstration](#page-19-0)** 

[Outlook](#page-29-0)

# #2 Total Length

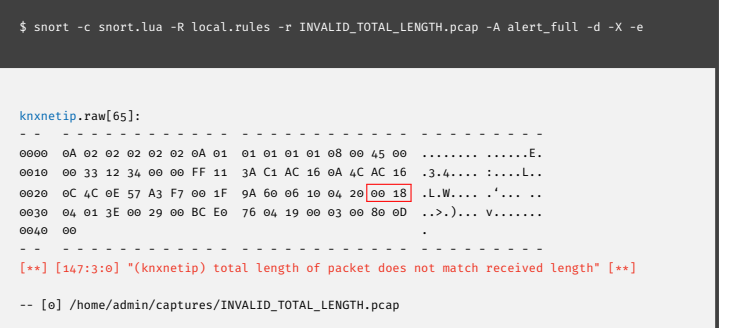

Figure 14: Invalid total packet length alert

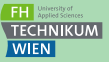

[Introduction](#page-2-0)

[Snort 3.0](#page-9-0)

[KNXn](#page-30-0)et[/IP](#page-30-1) [Service Inspector](#page-12-0)

Live [Demonstration](#page-19-0)

**[Outlook](#page-29-0)** 

# #3 Covert Channels

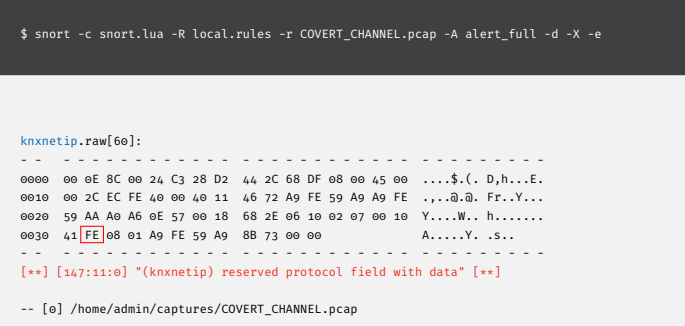

Figure 15: Non-null data in reserved protocol field

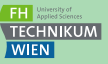

[Introduction](#page-2-0)

[Snort 3.0](#page-9-0)

[KNXn](#page-30-0)et[/IP](#page-30-1) [Service Inspector](#page-12-0)

Live [Demonstration](#page-19-0)

**[Outlook](#page-29-0)** 

# #4 Individual Adressing

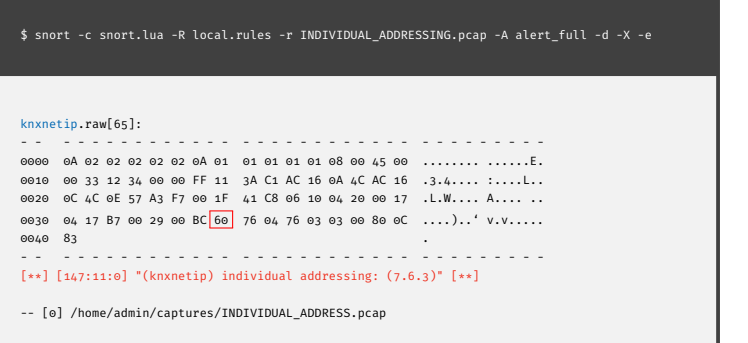

Figure 16: Individual destination address alert

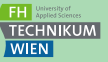

[Introduction](#page-2-0)

[Snort 3.0](#page-9-0)

[KNXn](#page-30-0)et[/IP](#page-30-1) [Service Inspector](#page-12-0)

Live [Demonstration](#page-19-0)

**[Outlook](#page-29-0)** 

# #5 Device Programming

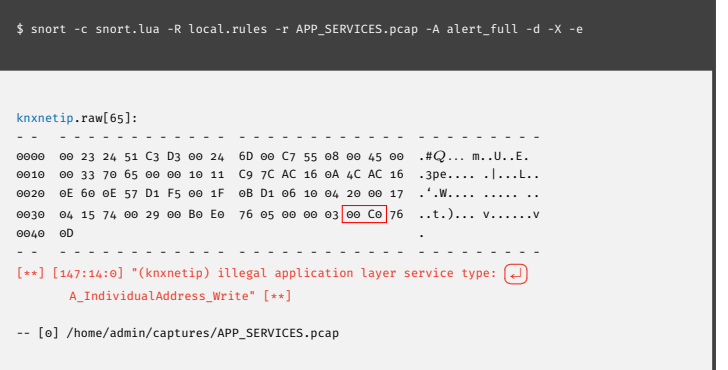

#### Figure 17: application layer service alert

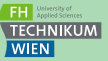

[Introduction](#page-2-0) [Snort 3.0](#page-9-0) [KNXn](#page-30-0)et[/IP](#page-30-1) [Service Inspector](#page-12-0)

Live [Demonstration](#page-19-0) **[Outlook](#page-29-0)** [Appendix](#page-30-2)

24 / 41

# #6 Group Address

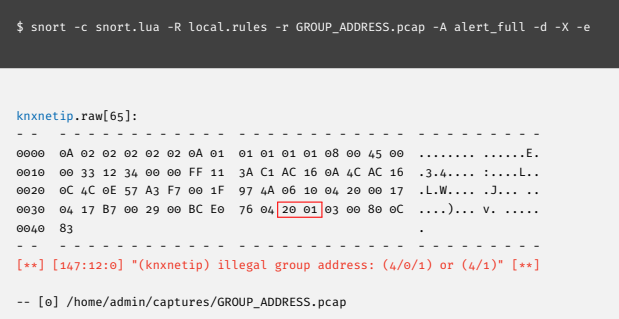

#### Figure 18: Invalid group address alert

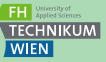

**[Introduction](#page-2-0)** 

[Snort 3.0](#page-9-0)

[KNXn](#page-30-0)et[/IP](#page-30-1) [Service Inspector](#page-12-0)

Live [Demonstration](#page-19-0)

**[Outlook](#page-29-0)** 

# #7 Maxima, Minima

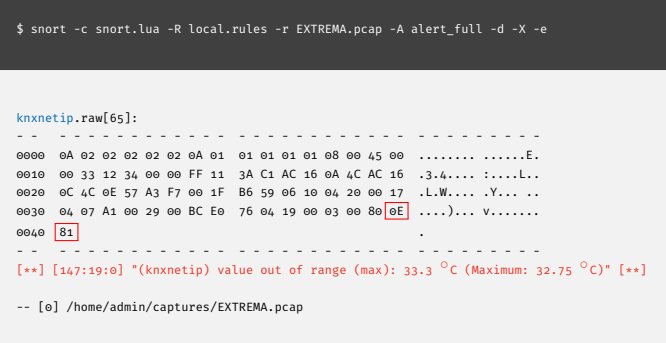

#### Figure 19: Maxima alert

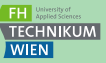

[Introduction](#page-2-0)

[Snort 3.0](#page-9-0)

[KNXn](#page-30-0)et[/IP](#page-30-1) [Service Inspector](#page-12-0)

Live [Demonstration](#page-19-0)

**[Outlook](#page-29-0)** 

# #7 Maxima, Minima

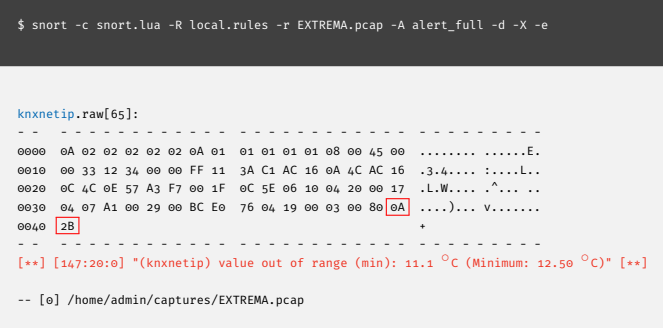

#### Figure 20: Minima alert

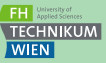

[Introduction](#page-2-0)

[Snort 3.0](#page-9-0)

[KNXn](#page-30-0)et[/IP](#page-30-1) [Service Inspector](#page-12-0)

Live [Demonstration](#page-19-0)

**[Outlook](#page-29-0)** 

# #8 Group Members

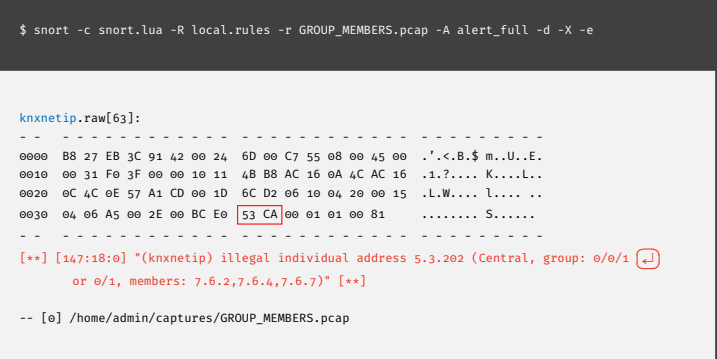

Figure 21: Individual Address is not a group member

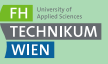

[Introduction](#page-2-0)

[Snort 3.0](#page-9-0)

[KNXn](#page-30-0)et[/IP](#page-30-1) [Service Inspector](#page-12-0)

Live [Demonstration](#page-19-0)

**[Outlook](#page-29-0)** 

- <span id="page-29-0"></span>Bridge semantic gap between [IDS](#page-30-4) and [BAS](#page-30-3)
- **[PCAP](#page-30-11)** dumps of real-life [BAS](#page-30-3) deployments [\[7\]](#page-32-2)
- Freely available, readily accessible specification $\mathcal{L}_{\mathcal{A}}$

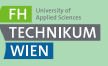

[Introduction](#page-2-0)

[Snort 3.0](#page-9-0)

[KNXn](#page-30-0)et[/IP](#page-30-1) [Service Inspector](#page-12-0)

Live **[Demonstration](#page-19-0)** 

**[Outlook](#page-29-0)** 

### <span id="page-30-2"></span>Acronyms

<span id="page-30-8"></span>AD Anomaly-based Detection

AL Application Layer

<span id="page-30-5"></span>BACnet Building Automation and Control Networks

<span id="page-30-3"></span>BAS Building Automation System

<span id="page-30-10"></span>GA Group Address

<span id="page-30-4"></span>IDS Intrusion Detection System

<span id="page-30-1"></span>IP Internet Protocol

<span id="page-30-6"></span>IT Information Technology

<span id="page-30-0"></span>KNX Konnex

<span id="page-30-11"></span>PCAP Packet Capture

<span id="page-30-7"></span>SD Signature-based Detection

<span id="page-30-9"></span>SPA Stateful Protocol Analysis

[Acronyms](#page-30-2)

### <span id="page-31-4"></span>References I

- <span id="page-31-0"></span>[1] F. Praus, "Secure Control Applications in Smart Homes and Buildings," Ph.D. dissertation, Vienna University of Technology, 2015.
- <span id="page-31-1"></span>[2] J. D. Wilamowski, Bogdan M.; Irwin, Industrial Communication Systems. CRC Press, 2011.
- <span id="page-31-2"></span>[3] NCCIC and ICS-CERT, "Recommended Practice: Improving Industrial Control System Cybersecurity with Defense-in-Depth Strategies Industrial Control Systems Cyber Emergency Response Team," Tech. Rep., 2016. [Online]. Available: <https://goo.gl/32SFfe>
- <span id="page-31-3"></span>[4] H.-J. Liao, C.-H. R. Lin, Y.-C. Lin, and K.-Y. Tung, "Intrusion detection system: A comprehensive review," Journal of Network and Computer Applications, vol. 36, no. 1, pp. 16–24, 2013. [Online]. Available:<https://doi.org/10.1016/j.jnca.2012.09.004>

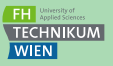

[Acronyms](#page-30-2)

### References II

- <span id="page-32-0"></span>[5] The Snort Project, "Snort 3 User Manual," Tech. Rep., 2017. [Online]. Available:<https://goo.gl/6kKcp2>
- <span id="page-32-1"></span>[6] Alija Sabic, "Snort 3: [KNXn](#page-30-0)et[/IP](#page-30-1) Service Inspector," 2018. [Online]. Available: [https://github.com/sabicalija/snort3/tree/master\\_thesis](https://github.com/sabicalija/snort3/tree/master_thesis)
- <span id="page-32-2"></span>[7] ——, ["BAS](#page-30-3) Packet Captures [\(BACnet,](#page-30-5) [KNX,](#page-30-0) EnOcean)," 2018. [Online]. Available: [https://github.com/sabicalija/bas\\_pcap](https://github.com/sabicalija/bas_pcap)
- <span id="page-32-3"></span>[8] "KNX System Specification, Version 2.1, Konnex Association, ISO/IEC 14543-3," Jan 2014.

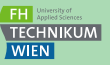

[Acronyms](#page-30-2)

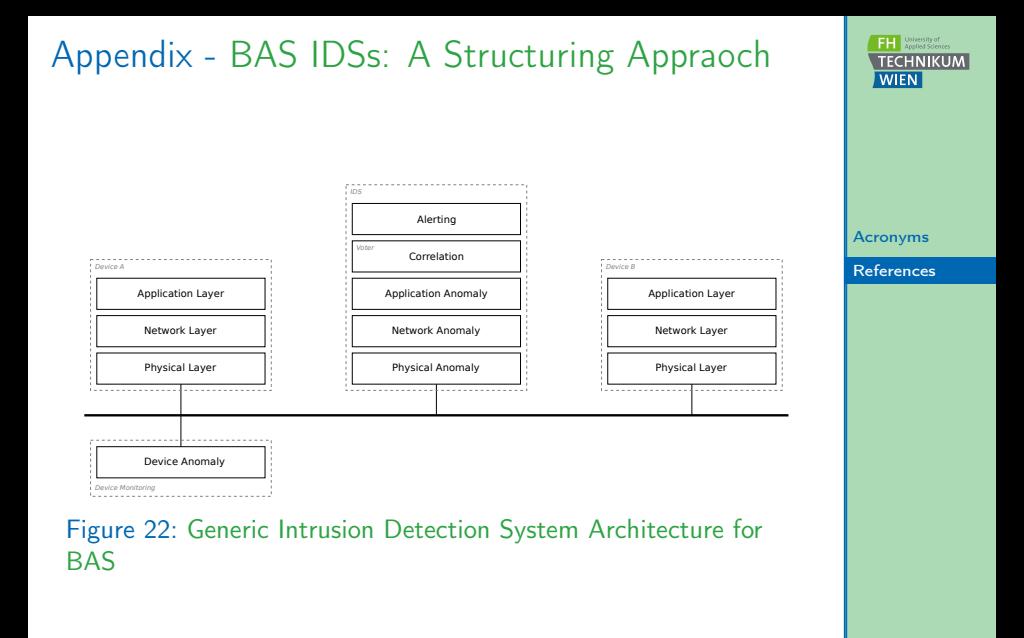

#### 34 / 41

# Appendix - Detection Capabilities

\$ snort –help-module knxnetip

#### knxnetip

Rules:

147:1 (knxnetip) erroneous packet content 147:2 (knxnetip) invalid header size 147:3 (knxnetip) invalid protocol version 147:4 (knxnetip) total length of packet does not match received length 147:5 (knxnetip) invalid service type 147:6 (knxnetip) total length of packet does not match expected length 147:7 (knxnetip) unsupported DIB type 147:8 (knxnetip) unsupported connection type 147:9 (knxnetip) unsupported SELECTOR type 147:10 (knxnetip) unsupported application layer service type 147:11 (knxnetip) reserved protocol field with data 147:12 (knxnetip) unsupported CEMI service 147:13 (knxnetip) CEMI processing error 147:14 (knxnetip) individual addressing 147:15 (knxnetip) illegal service type 147:16 (knxnetip) illegal application layer service type 147:17 (knxnetip) illegal group address 147:18 (knxnetip) illegal individual address 147:19 (knxnetip) value out of range (max)

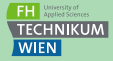

[Acronyms](#page-30-2)

[References](#page-31-4)

Figure 23: [KNXn](#page-30-0)et[/IP:](#page-30-1) help instructions, builtin rules

### Appendix - Configuration File

```
1 ---------------------------------------------------------------------------
 2 -- Snort++ configuration
 3 ---------------------------------------------------------------------------
33 ---------------------------------------------------------------------------
34 -- 3. configure inspection
40<br>41knxnetin =42<br>4343 global_policy = 2,<br>44 policies =
         polices =^{45}_{46}46 {
47 inspection = true,
                 48 detection = true,
49 individual_addressing = true,
50 services = { 'SEARCH_REQUEST', 'DESCRIPTION_REQUEST' },
51 app_services = {<br>52 app_services = {
52 'A_IndividualAddress_Write',<br>53 'A_IndividualAddress_Read',
                     'A<sup>IndividualAddress</sub>Read'</sup>
54 \downarrow,
55 group_address_level = 3,<br>56 group address file = 'et
56 group_address_file = 'etc/knxnetip/group_address.xml',<br>57 header = true,
57 header = true,
                 58 payload = true
59 },
60 {
61 detection = true,
62 individual_addressing = true
63 }
64 },<br>65 se
         servers =
66 {
67 \{\cdot\cdot\},<br>68 \{\cdot\cdot\}69 }
70 }
71
72 ---------------------------------------------------------------------------
```
Listing 7: KNXnet/IP Service Inspector Configuration Example

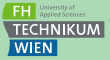

[Acronyms](#page-30-2)

[References](#page-31-4)

/ 41

# Appendix - [ETS](#page-0-0) Group Address Export

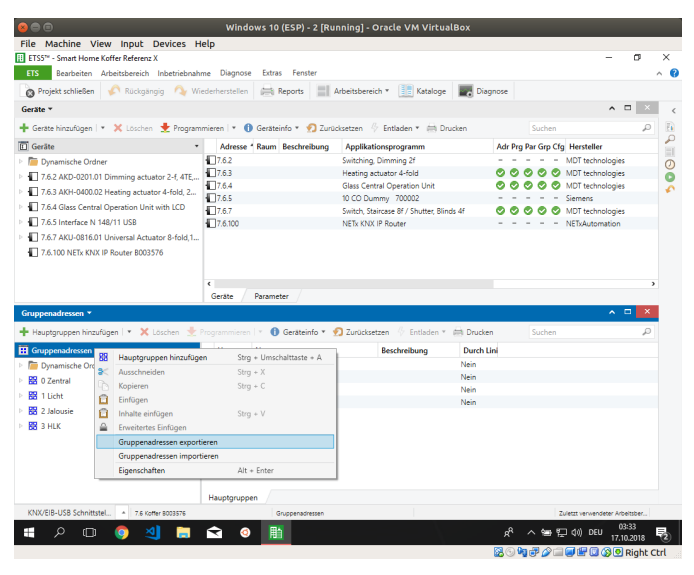

#### Figure 24: [ETS](#page-0-0) Group Address Export (1/2)

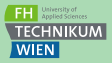

[Acronyms](#page-30-2)

# Appendix - [ETS](#page-0-0) Group Address Export

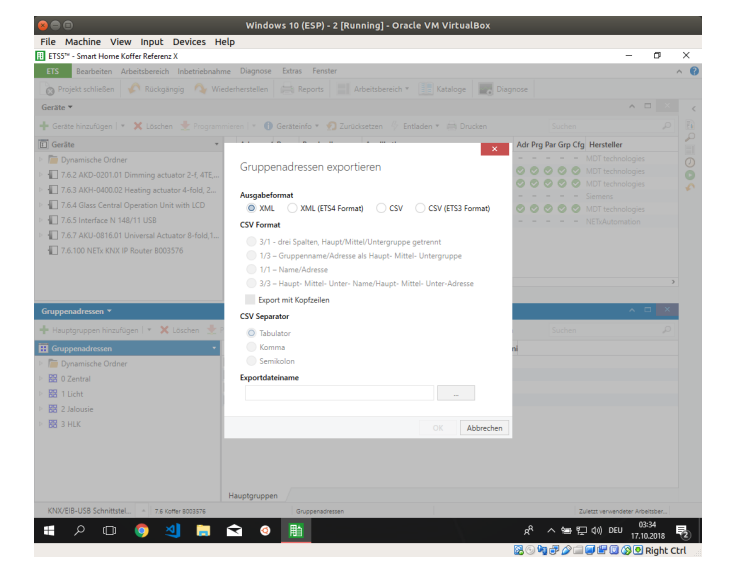

#### Figure 25: [ETS](#page-0-0) Group Address Export (2/2)

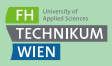

[Acronyms](#page-30-2)

### Appendix - [KNXn](#page-30-0)et[/IP](#page-30-1) Protocol

```
KNXnet/TP header
+ - 7 - + - 6 - + - 5 - + - 4 - + - 3 - + - 2 - + - 1 - + - 0 - + - 7 - + - 6 - + - 5 - + - 4 - + - 3 - + - 2 - + - 1 - + - 0 - +HEADER STZE 10
                                                    KNXNETIP VERSION
     (06h)(10h)+ - 7 - + - 6 - + - 5 - + - 4 - + - 3 - + - 2 - + - 1 - + - 0 - + - 7 - + - 6 - + - 5 - + - 4 - + - 3 - + - 2 - + - 1 - + - 0 - +ROUTING INDICATION
     (0530h)+ - 7 - + - 6 - + - 5 - + - 4 - + - 3 - + - 2 - + - 1 - + - 0 - + - 7 - + - 6 - + - 5 - + - 4 - + - 3 - + - 2 - + - 1 - + - 0 - +HEADER_SIZE_10 + sizeof(cEMI Frame)
KNXnet/IP body
+ - 7 - + - 6 - + - 5 - + - 4 - + - 3 - + - 2 - + - 1 - + - 0 - + - 7 - + - 6 - + - 5 - + - 4 - + - 3 - + - 2 - + - 1 - + - 0 - +CEMT Frame
     (variable length)
+ - 7 - + - 6 - + - 5 - + - 4 - + - 3 - + - 2 - + - 1 - + - 0 - + - 7 - + - 6 - + - 5 - + - 4 - + - 3 - + - 2 - + - 1 - + - 0 - +
```
Figure 26: [KNXn](#page-30-0)et[/IP](#page-30-1) Protocol: Header & Body [\[8\]](#page-32-3)

[Acronyms](#page-30-2)

[References](#page-31-4)

**FH** University of **TECHNIKUM WIEN** 

### Appendix - [KNXn](#page-30-0)et[/IP](#page-30-1) Body, L\_Data Service

KNXnet/IP header - - - -06h header size protocol version 10h 04h > service type identifier 0420h 20h 00h > total length, L+12 octets  $L+0<sub>Ch</sub>$ connection header - - - -06h structure length of connection header  $15h$ communication channel ID, e.g. 21 00h sequence counter 00h reserved - - - CEMI frame - - - -11h message code (e.g. L\_Data.req message) 00h additional information (none) . . . > Service Information (L bytes)  $\cdots$ 

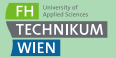

[Acronyms](#page-30-2)

[References](#page-31-4)

Figure 27: [KNXn](#page-30-0)et[/IP](#page-30-1) TUNNELLING\_REQUEST [\[8\]](#page-32-3)

# Appendix - L Data Service Frame Structure

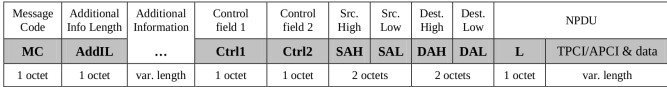

#### Figure 28: L\_Data Service Frame Structure ([cEMI\)](#page-0-0) [\[8\]](#page-32-3)

Control field 2  $Ctr12:$ 

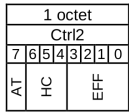

Destination Address Type(AT) (msb): encoding:  $\mathbf{0}$ individual

 $1:$ group

- Hop Count (HC) (bit 6 to bit 4):  $\bullet$ value binary encoded encoding:
- Extended Frame Format (EFF) (bit 3 to bit 0 (lsb)):  $\bullet$ 0000b: for standard frame (long frames,  $APDU > 15$  octet) encoding: 01xxb: for LTE frames

#### Figure 29: Control Field 2 [\[8\]](#page-32-3)

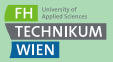

[Acronyms](#page-30-2)